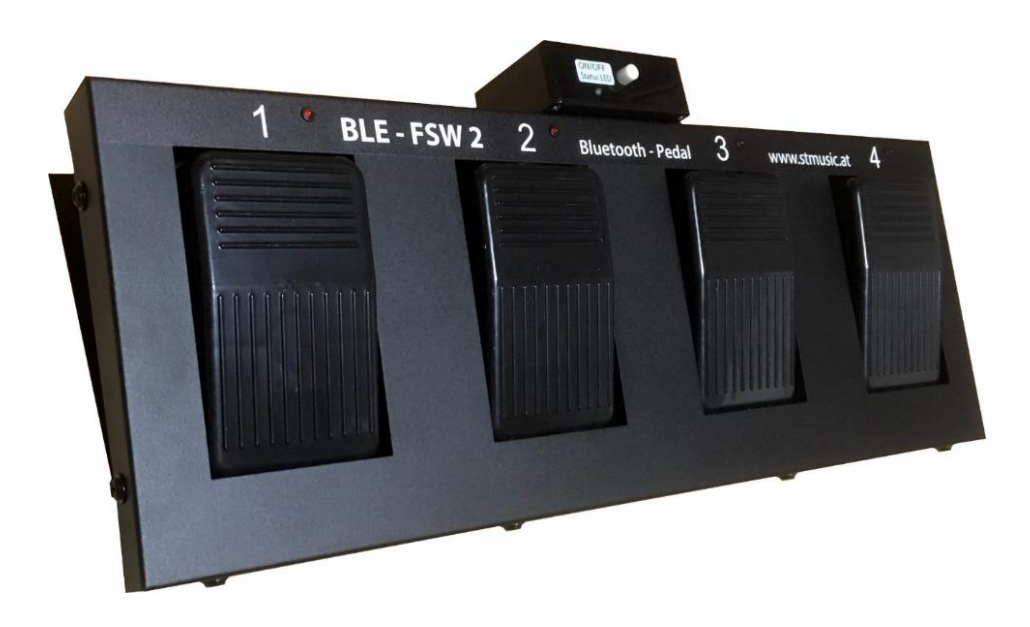

# Handbuch

# Bluetooth Pedal - FSW2

# STm Pedal Control APP

Wireless MIDI Controller für iPhone, iPod Touch, iPad und Android Geräte

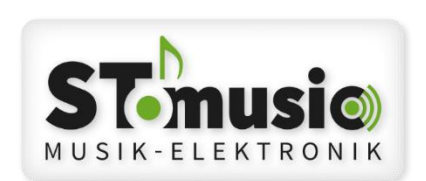

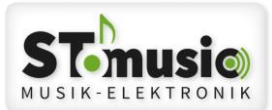

#### Inhaltsverzeichnis

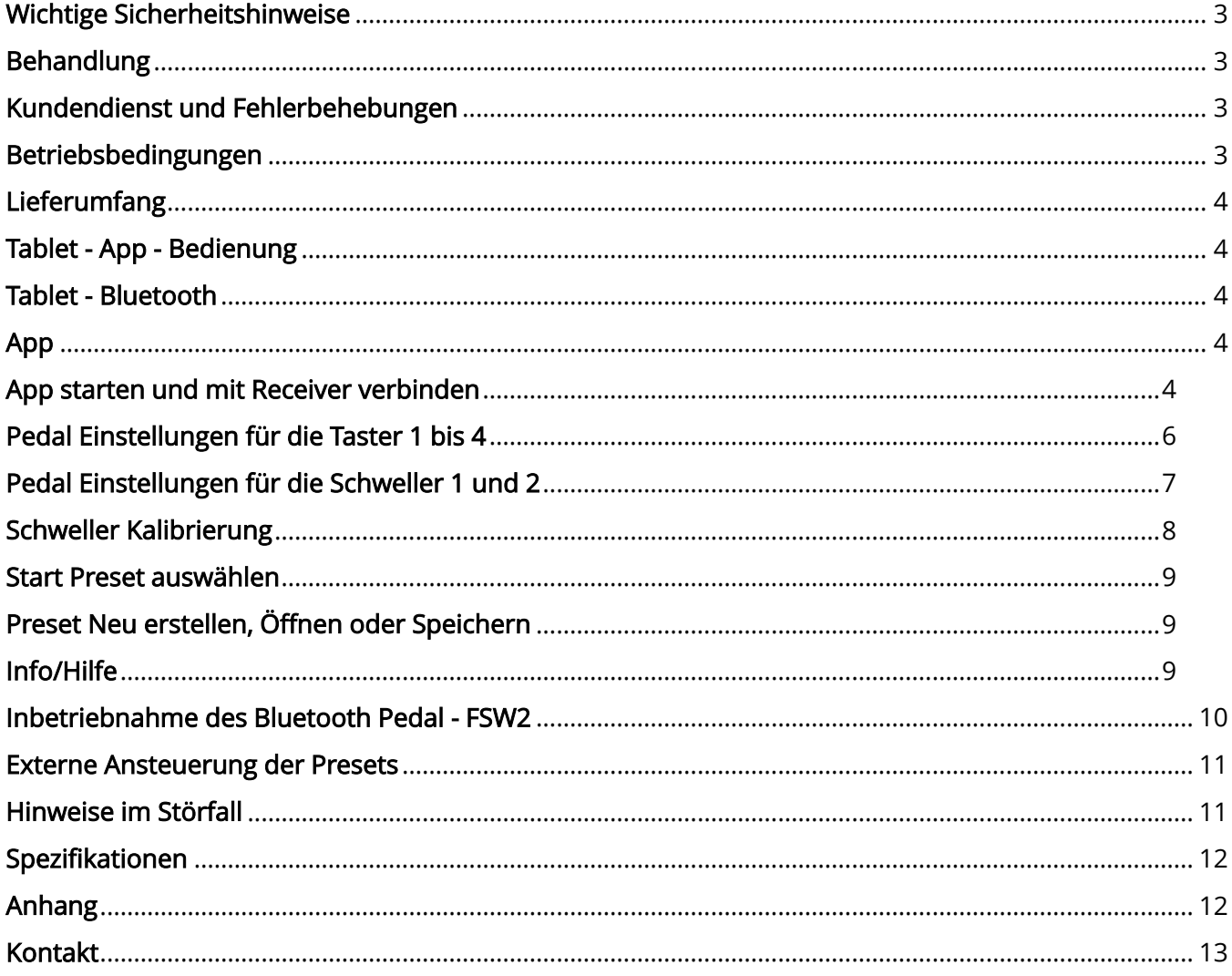

Dieses Dokument ist vertraulich!

Nachdruck, Vervielfältigung, Speicherung in Informations- Gewinnungssystemen oder Übertragung bzw. Wiedergabe in irgend Einer Form - auch auszugsweise - ist ohne ausdrückliche schriftliche Genehmigung der STmusic E.U. nicht gestattet.

Dieses Dokument darf dritten Personen, insbesondere Wettbewerbern nicht zugänglich gemacht werden.

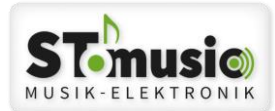

#### <span id="page-2-0"></span>Wichtige Sicherheitshinweise

- Lesen Sie die Bedienungsanleitung, bevor Sie das Gerät benutzen.
- Verhindern Sie das Eindringen von Wasser in das Gerät.
- Belasten Sie das Gerät nicht mit schweren Gegenständen.
- Hantieren Sie prinzipiell nicht mit feuchten Händen.
- Schalten Sie alle angeschlossenen Geräte aus, bevor Sie die Kabel anschließen.
- Lagern oder benützen Sie das Gerät nicht wo:
	- o hohe Luftfeuchtigkeit vorherrscht,
	- o es extremen Temperaturen ausgesetzt ist,
	- o es starken Erschütterungen ausgesetzt ist.

#### <span id="page-2-1"></span>Behandlung

- Verwenden Sie nur originale Kabel und Netzteile.
- Entfernen Sie die Kabel nur, indem Sie an den Steckern ziehen, nicht am Kabel.
- Setzen Sie den Netzteil keine mechanischen Beanspruchungen aus.

#### <span id="page-2-2"></span>Kundendienst und Fehlerbehebungen

Alle Bauteile und Platinen unterliegen bei der Fertigung einer strengen Qualitätskontrolle. Sollte trotz sorgfältigem Einbau in Ihr Instrument ein Fehler auftreten, lesen Sie zuerst den Abschnitt "[Hinweise im Störfall](#page-10-1)". Unterlassen Sie unsachgemäße Reparaturversuche, da dadurch bleibende Schäden an der Elektronik entstehen können. Außerdem gehen jegliche Garantieansprüche verloren. Sollte trotz allem ein Fehler nicht behebbar sein, wenden Sie sich an unser Fachpersonal.

Die Garantieansprüche finden Sie in der AGB unter [www.stmusic.at](http://www.stmusic.at/)

#### <span id="page-2-3"></span>Betriebsbedingungen

Die Umgebungsluft darf 80%rF nicht überschreiten und nicht kondensieren. Das Bluetooth Pedal ist für eine Betriebstemperatur zwischen 0 und +40°C ausgelegt.

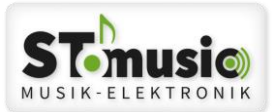

# <span id="page-3-0"></span>Lieferumfang

Das Bluetooth Pedal wird mit vier Stück Batterien und dem Handbuch ausgeliefert.

# <span id="page-3-1"></span>Tablet - App - Bedienung

Um das Produkt STm Pedal Control zu verwenden, benötigen Sie ein Tablet mit dem Betriebssystem Android 5 oder höher, oder eine Tablet mit dem Betriebssystem iOS (iOS 9.3 oder höher). Die Funktionalität Ihres Tablets, sowie die Handhabung wie man sich registriert oder ein App installiert, ist nicht Teil dieses Handbuches.

Dieses Handbuch bezieht sich ausschließlich auf die Handhabung des Produktes - STm Pedal Control.

# <span id="page-3-2"></span>Tablet - Bluetooth

Bluetooth muss am Tablet aktiviert sein.

Die Verbindung zu den Bluetooth Receivern wird mit dem App hergestellt.

Es darf nur *eine* Bluetooth Verbindung zum Pedal hergestellt werden!

# <span id="page-3-3"></span>App

Sie finden *STm Pedal Control* App als kostenlosen Download unter

Android: https://play.google.com/store/apps/details?id=at.stmusic.PatchEditor&hl=de\_AT&gl=US

Apple iOS: https://apps.apple.com/at/app/stm-pedal-control/id1528131663

# <span id="page-3-4"></span>App starten und mit Receiver verbinden

Starten Sie die App STm Pedal Control und drücken Sie auf das Symbol verbinden,

im rechten oberen Eck: Mit USB-Receiver verbinden

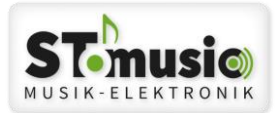

Mögliche Fehlermeldungen beim Verbinden:

Standort Abfrage > Systembedingt kann hier folgendes erscheinen: STm Pedal Control erlauben, den Gerätestandort aufzurufen? In diesem Fall, müssen Sie zwingend Zulassen wählen, da sonst die Verbindung zum Bluetooth Receiver nicht hergestellt werden kann. STmusic ist nicht an Ihrem Standort interessiert, das ist nur systembedingt.

Bei älteren Android Versionen müssen Sie im Tablet MENÜ LOCATION auf ON stellen. Sonst kann keine Verbindung zum Receiver hergestellt werden.

Nach dem Verbinden öffnet sich folgendes Fenster:

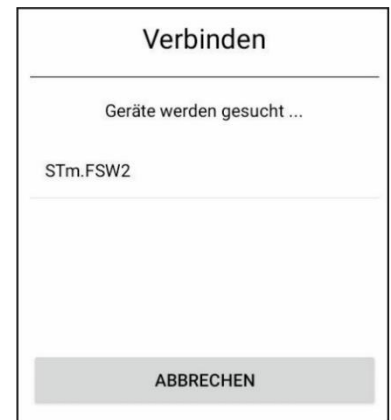

Hier werden alle Bluetooth Receiver, die erkannt werden, aufgelistet. Wählen Sie den Bluetooth Receiver aus, den Sie benötigen (STm.FSW2). Danach wird die Verbindung aufgebaut und das Symbol ändert sich wie folgt:

Verbindung zum USB-Receiver trennen

Durch Drücken auf das verbundene BLE - Symbol, wird die Verbindung wieder getrennt.

#### Presets auslesen und programmieren

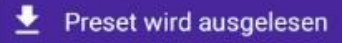

Die Preset's können einzeln ausgelesen und programmiert werden, oder alle 16 Preset's können ausgelesen oder programmiert werden. Das Auslesen des jeweils Markierten (einzeln) Presets erfolgt mit diesem Symbol.

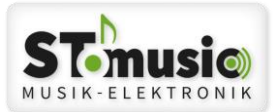

Das Programmieren auf das BLE-Pedal erfolgt mit diesem Symbol.

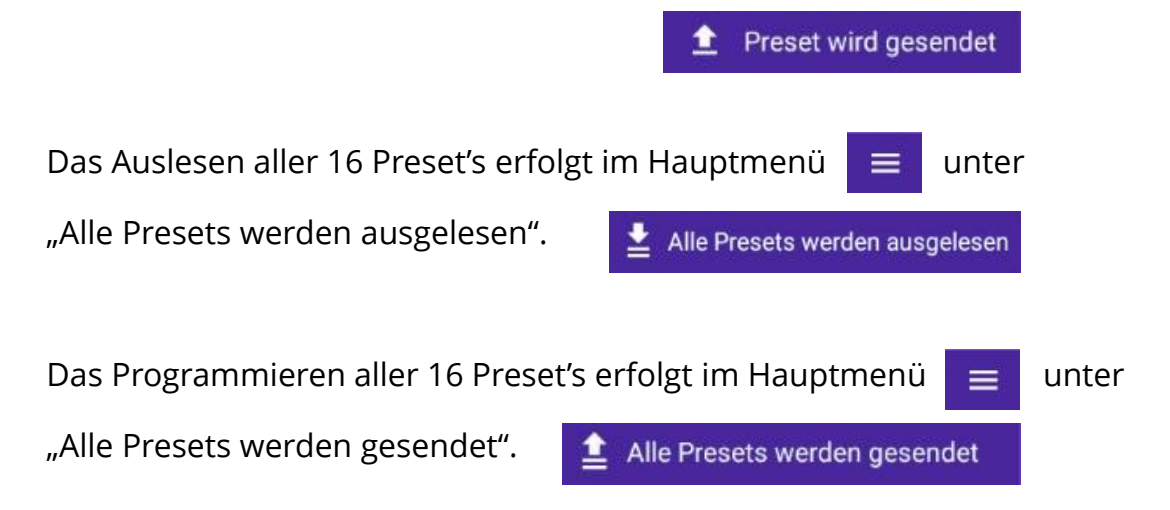

Des Weiteren kann man im Hauptmenü Presets öffnen, speichern oder ein neue Preset's erzeugen.

### <span id="page-5-0"></span>Pedal Einstellungen für die Taster 1 bis 4

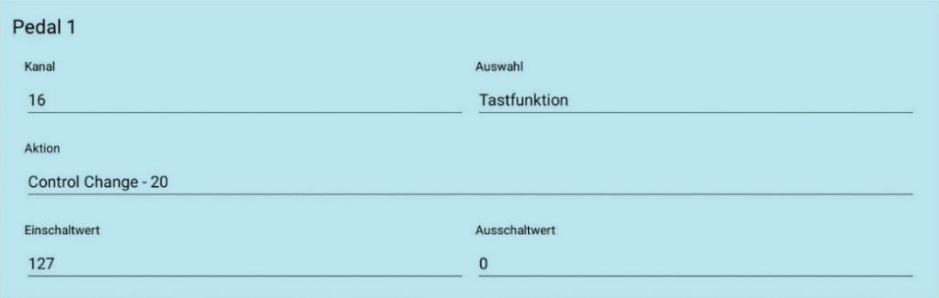

Kanal: Midi-Kanal Auswahl von 1 bis 16

Auswahl: Auswahl der Tast – Funktionen (5 mögliche Varianten)

- a. Tastfunktion >> Funktion wie ein Taster, beim Drücken wird der "Einschaltwert" gesendet und beim Loslassen wird der "Ausschaltwert" gesendet.
- b. Taste (gedrückt gedrückt) >> Funktion wie ein Schalter, beim ersten Mal Drücken wird der "Einschaltwert" gesendet und beim Loslassen wird nichts gesendet; beim zweiten Mal Drücken wird der "Ausschaltwert" gesendet.

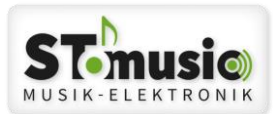

- c. Taste (gedrückt losgelassen) >> Funktion wie ein Schalter, beim ersten Mal Drücken wird der "Einschaltwert" gesendet und beim Loslassen wird nichts gesendet; beim zweiten Mal Drücken wird erst beim Loslassen der Taste der "Ausschaltwert" gesendet.
- d. Taste (losgelassen gedrückt) >> Funktion wie ein Schalter, beim ersten Mal Loslassen der Taste wird der "Einschaltwert" gesendet und beim zweiten Mal drücken wird der "Ausschaltwert" gesendet.
- e. Taste (losgelassen losgelassen) >> Funktion wie ein Schalter, beim ersten Mal Loslassen der Taste wird der "Einschaltwert" gesendet und beim zweiten Mal Loslassen wird der "Ausschaltwert" gesendet.

Aktion: Midi Befehle >> Auswahl der Midi Controller und Programm Nummern

Achtung: es muss eine Aktion ausgewählt werden, da sonst keine weiteren Parameter gespeichert werden!

# <span id="page-6-0"></span>Pedal Einstellungen für die Schweller 1 und 2

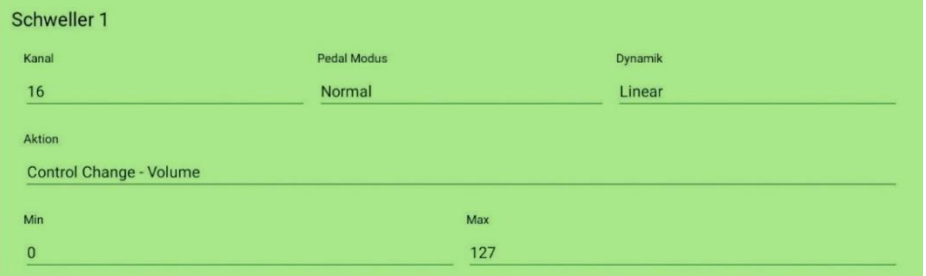

Kanal: Midi-Kanal Auswahl von 1 bis 16

Schweller Modus: Normal >> beim Drücken des Schwellers wird der Wert erhöht Invertiert >> beim Drücken des Schwellers wird der Wert erniedrigt

#### Schweller Steigungskurven:

- a. Linear: der Anstieg der Schweller Werte erfolgt gleichmäßig
- b. Log medium positiv: der Anstieg der Schweller Werte erfolgt einer leicht positiven Kurve
- c. Log medium negativ: der Anstieg der Schweller Werte erfolgt einer leicht negativen Kurve

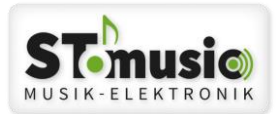

- d. Log high positiv: der Anstieg der Schweller Werte erfolgt einer stärkeren positiven Kurve
- e. Log high negativ: der Anstieg der Schweller Werte erfolgt einer stärkeren negativen Kurve
- f. Digital: Diese sollte für den Anschluss eines Tasters ausgewählt werden

Aktion: Midi Befehle >> Auswahl der Midi Controller und Programm Nummern Min und Max: Mindest- und Maximal- Wert für das Betätigen der Schweller

Achtung: es muss eine Aktion ausgewählt werden, da sonst keine weiteren Parameter gespeichert werden!

#### <span id="page-7-0"></span>Schweller Kalibrierung

Zuerst muss die Bluetooth Verbindung zum Pedal hergestellt werden.

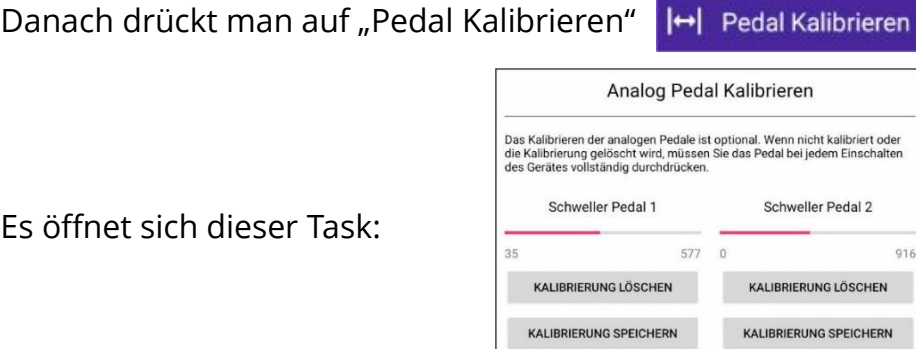

 $Fs$  öf

Hier kann die Kalibrierung für alle zwei Schweller

durchgeführt werden!

Weiters kann auch eine Linearisierung der Kurve (Ausreißer) durchgeführt werden.

Für Schweller Pedal 1 und auch Schweller Pedal 2 gilt die selbe Vorgehensweise:

- a. auf "KALIBRIERUNG LÖSCHEN" Tippen
- b. Den Schweller auf minimalen und auf maximalen Anschlag betätigen
- c. Danach "KALIBRIERUNG SPEICHERN" Tippen
- d. Die roten Balken zeigen den Analog Bereich des Schwellers!

Sollten Sie diesen Vorgang nicht benötigen, dann auf "ABBRECHEN" Tippen.

ARRRECHEN

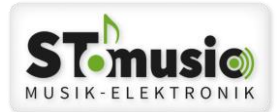

#### <span id="page-8-0"></span>Start Preset auswählen

Durch Tippen auf das gerade ausgewählte Preset, wird dieses als "Start Preset" hinterlegt; das heißt, beim Einschalten des Pedales wird dieses Preset ausgewählt! Achtung: Es muss zum Pedal gesendet werden, sonst wird es nicht gespeichert!

#### <span id="page-8-1"></span>Preset Neu erstellen, Öffnen oder Speichern

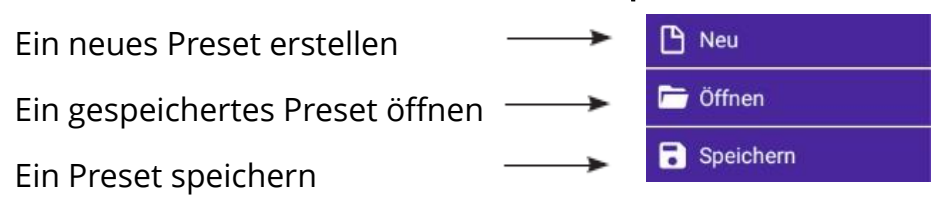

Beim Öffnen eines Preset's hat man die Möglichkeit, das ausgewählte Preset zu "TEILEN" oder zu "LÖSCHEN".

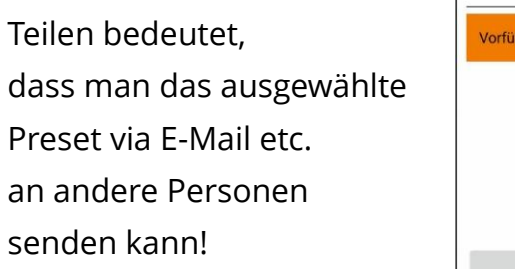

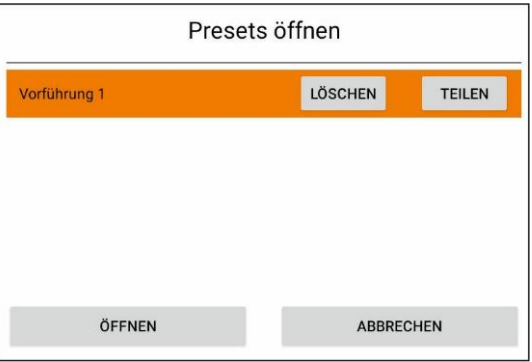

Es besteht auch die Möglichkeit, ein Preset aus dem Internet etc. durch Antippen zu öffnen!

Beim Speichern kann man einen neuen Namen für dieses Preset vergeben oder ein bestehendes Preset überschreiben!

# <span id="page-8-2"></span>Info/Hilfe

Info und Hilfe finden Sie im Hauptmenü  $\equiv$  unter

(i) Info/Hilfe

Tippen Sie darauf, wird der Internet Browser mit der aktuellen Web-Site geöffnet.

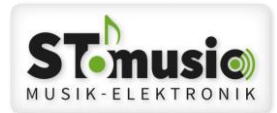

#### <span id="page-9-0"></span>Inbetriebnahme des Bluetooth Pedal - FSW2

Zuerst die Sicherheitsschraube des Batteriefaches (Unterseite des Gerätes) entfernen und Batteriefach Deckel öffnen (zurückschieben). Dann die mitgelieferten Batterien in das Batteriefach mit der richtigen Polung einsetzen. Den Batteriefach Deckel wieder raufschieben und die Sicherheitsschraube reindrehen.

Auf der Rückseite der Sendeelektronik kann man zwei Schweller oder Taster für zusätzliche Bedienmöglichkeiten anschließen.

Getestet wurden die Schweller NX-P von Nektar und Roland EV-5.

Durch die Kalibriermöglichkeit kann man auch Schweller anderer Hersteller verwenden.

Schalten Sie die Elektronik mit dem Druckschalter ein.

Es sollten alle vier roten LED's kurz blinken und danach blinkt nur mehr die grüne LED (Status LED).

Hinweis: Sollte beim Einschalten keine der LED's blinken prüfen Sie,

ob die Batterien mit der richtigen Polung eingesetzt worden sind,

oder sind die Batterien stromlos.

Sollten Sie mal das Pedal eingeschaltet lassen (keine Bluetooth Verbindung) schaltet sich das Pedal nach 3 Minuten aus.

Anschlüsse auf der Rückseite des Pedals:

Klinkenbuchse Mono oder Stereo je nach Art des Schweller Pedals

Die Schweller Pedale dürfen einen Ausgangswert von max. 100k Ohm aufweisen.

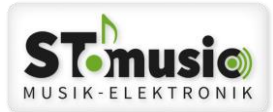

#### Batterie - Anzeige

Der aktuelle Batterie Status wird über Bluetooth zum Gerät sendet, und kann somit im APP angezeigt werden.

#### <span id="page-10-0"></span>Externe Ansteuerung der Presets

Es besteht die Möglichkeit, die Auswahl der Presets über NRPN - Parameter auszuwählen (Onsong, Songbook, etc.).

NRPN: alle Befehle sind auf Midikanal 16 einzustellen

 $MSB (99) = 31$ LSB  $(98) = 1$ DATA-MSB (06) = 1 bis 16 (Preset)

#### <span id="page-10-1"></span>Hinweise im Störfall

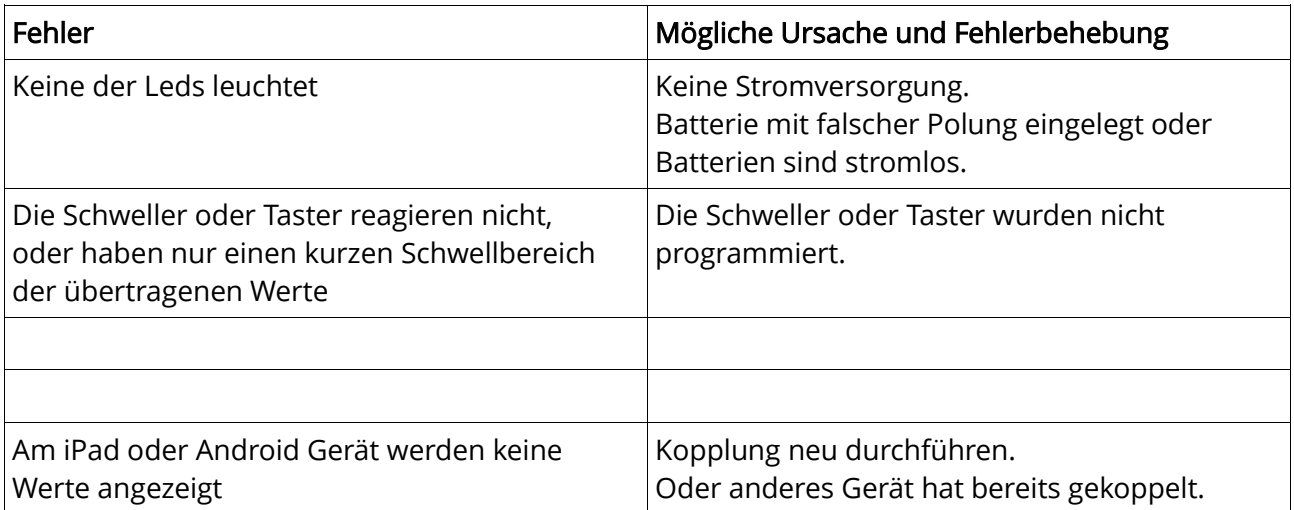

Lassen Sie Servicearbeiten von unseren Technikern durchführen und setzen Sie sich bei Störungen mit uns in Verbindung.

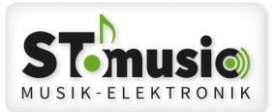

### <span id="page-11-0"></span>Spezifikationen

Batterien: LR03 oder AAA Size x 4 Bluetooth: Bluetooth Low Energie 5.0 Reichweite: ca. 10 m

### <span id="page-11-1"></span>Anhang

Elektrische und elektronische Geräte sowie Batterien enthalten Materalien, Komponenten und Substanzen, welche für Sie und Ihre Umwelt schädlich sein können, sofern die Abfall Materalien (entsorgte elektrische und elektronische Altgeräte sowie Batterien) nicht korrekt gehandhabt werden. Elektrische und elektronische Geräte sowie Batterien sind mit der durchgestrichenen Mülltonne, wie unten abgebildet, kenntlich gemacht. Dieses Symbol bedeutet, dass elektrische und elektronische Altgeräte sowie Batterien nicht in dem Hausmüll entsorgt werden dürfen, sie müssen separat entsorgt werden. Städte und Gemeinden haben Sammelstellen eingerichtet, an denen elektrische und elektronische Altgeräte sowie Batterien kostenfrei zum Recycling abgegeben werden können. Weitere Informationen erhalten Sie direkt bei Ihrer Stadtverwaltung.

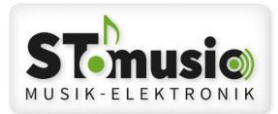

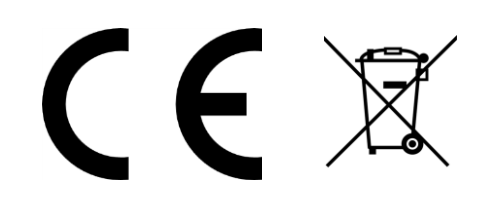

Made in Austria Konformitätsbescheinigung bei STmusic erhältlich. Produkt ordnungsgemäß entsorgen, keinesfalls in den Hausmüll geben!

#### <span id="page-12-0"></span>Kontakt

STmusic Inh. Josef Stoppacher Rabendorf 24 A-8191 Birkfeld Österreich Tel.: +43 664 87 14 567 E-Mail: office@stmusic.at Web: www.stmusic.at

Vertriebspartner